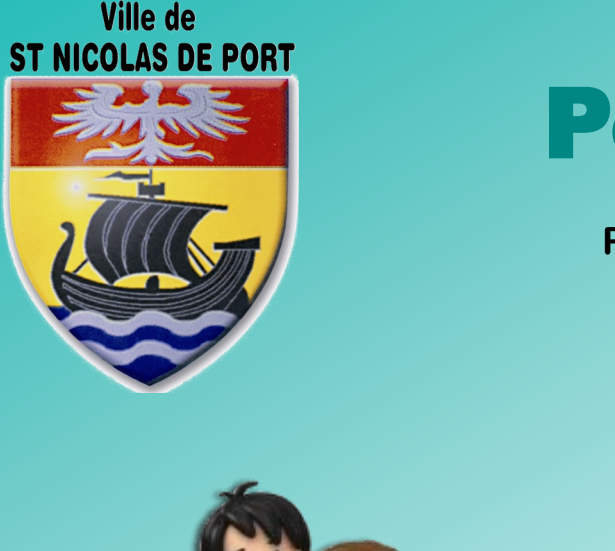

## Portail Famille

**Préinscrivez vos enfants en un clic !** 

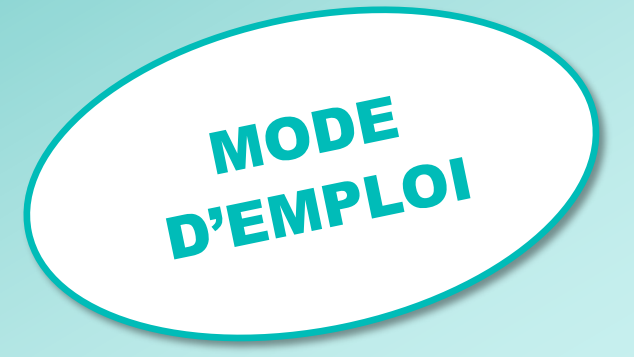

**PRE-INSCRIPTIONS**

## **AUX DIFFERENTS**

## **ACCUEILS PERISCOLAIRES**

 **ET A LA RESTAURATION SCOLAIRE**

- Aller sur votre portail Famille
- Dans Inscription administrative, cliquer sur s'inscrire à de nouvelles activtés.
- Cliquer sur Centre de Loisirs (à gauche)
- Cliquer sur l'enfant concerné (à faire pour chaque enfant)
- Une fenêtre s'ouvre dans le bas de la page + Choisir le type d'activité, l'actvité et cocher les jours de présence voulus. Si vos besoins sont sur planning, ne pas cocher de jour, vous le ferez ensuite sur le planning de réservation.
- **Enregistrer**
- **ATTENDRE LA VALIDATION PAR LE SERVICE JEUNESSE** puis :
- Aller sur le planning de l'enfant
- Aller jusqu'au mois désiré grâce aux flèches (à gauche)
- Cliquer sur Modifier (en haut à droite)
- Choisir l'enfant et l'activité
- Cocher les jours souhaités et Enregistrer
- Une somme apparaît en haut à droite avec un bouton orange.
- Régler votre facture en ligne en cliquant sur le bouton orange. **Vous n'avez que 15 minutes** pour le faire sinon tout disparaît et votre enfant ne sera pas pris en compte.
- Si vos demandes ont bien été prises en compte, vous recevrez automatiquement un mail de confirmation. Sinon veuillez envoyer un mail à :

mapeje@saintnicolasdeport.fr